### **Router Access:**

To give you access to your router we have set up a console server. This is a router at the DNS name ts01.sie.ws.afnog.org that has cables to the console ports on each of the routers. To access this router you will telnet to a specific port on the router. Group A is port 2001, to row L wich is 2014.

As an example rowD would access their router by running

telnet ts01.sie.ws.afnog.org 2004

The console server will prompt you for a username and password. The username to use is afnog and password sie.

When you authenticate successfully the console will just sit there waiting for you to press an extra Enter key so the console on the actual router you wanted to reach will respond.

# **PC Access:**

We have set up clients in each group  $(A - N)$  that are virtualized servers with VLANS so we can avoid the requirement that each group has a PC in addition to the already provided router.

There are two ways to access the VM in your group.

#### **VNC**

This is the preffered method as it is easier to understand. The downside is you require a VNC Client.

Obtain one from:

- [http://www.tightvnc.com/download/2.7.7/tightvnc-2.7.7-setup-32bit.](http://www.tightvnc.com/download/2.7.7/tightvnc-2.7.7-setup-32bit.msi) [msi](http://www.tightvnc.com/download/2.7.7/tightvnc-2.7.7-setup-32bit.msi) for 32 bit windows
- [http://www.tightvnc.com/download/2.7.7/tightvnc-2.7.7-setup-64bit.](http://www.tightvnc.com/download/2.7.7/tightvnc-2.7.7-setup-64bit.msi) [msi](http://www.tightvnc.com/download/2.7.7/tightvnc-2.7.7-setup-64bit.msi) for 64 bit windows
- using sudo apt-get install vinagre for Ubuntu (it may be there by default)
- <http://sourceforge.net/projects/chicken/> for OS X

Once installed, you need to connect to your virtual machine to the vnc server running on client.sie.ws.afnog.org. Each virtual machine can be reached on a port: (rowA is on port 5901, rowB 5902, ... rowN 5914).

The VNC password is '@fn0g' (minus the quotes) and the 0 is a zero not an oh.

#### **SSH**

If you are connected to the A13-bgn (*not* the A13-a) SSID you can also access your virtual machine via the second interface that we've connected to the wifi by ssh'ing to rowX.sie.ws.afnog.org . Replace X with your row/group number  $(A-N)$ 

If you do not have an SSH client please download one of:

- Putty from <http://the.earth.li/~sgtatham/putty/latest/x86/putty.exe>
- Kirby from [http://www.downloadbestsoft.net/programs/kitty\\_portable.](http://www.downloadbestsoft.net/programs/kitty_portable.exe) [exe](http://www.downloadbestsoft.net/programs/kitty_portable.exe)

In this case it's useful to SCP files across to the client sometimes for which we recommend winscp for windows available at [http://winscp.net/download/](http://winscp.net/download/winscp515setup.exe) [winscp515setup.exe](http://winscp.net/download/winscp515setup.exe)

To login you will need to use the username 'afnog' and password 'sie' as is in the introduction presentation slide deck. The root password is 'afnog13' also as is in the introduction presentation.

# **Cheat Sheet**

This section surmarises the information in the previous sections:

**console server:** ts01.sie.ws.afnog.org **virtual machine host:** client.sie.ws.afnog.org

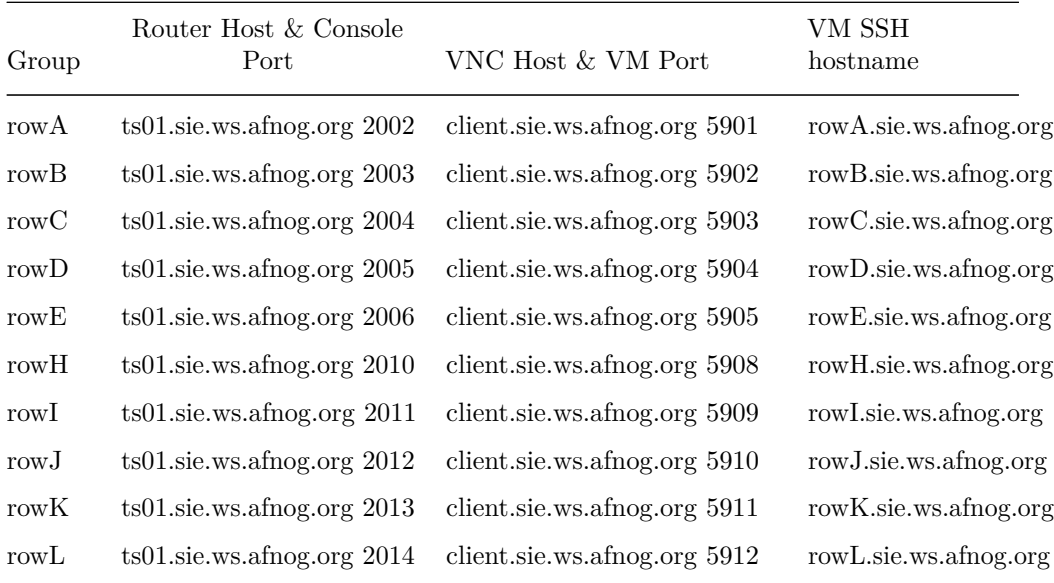